# **Sisukord**

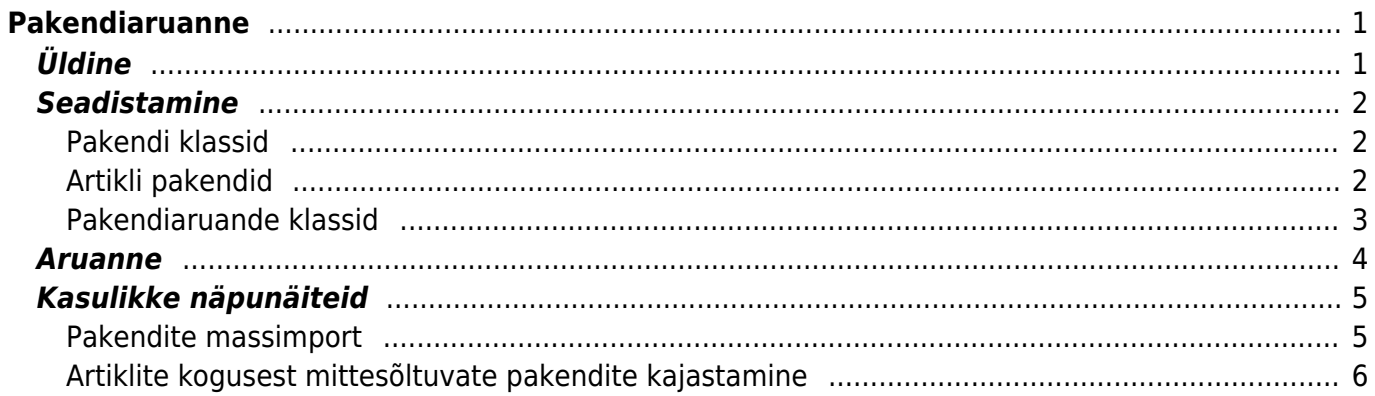

# <span id="page-2-0"></span>**Pakendiaruanne**

Pakendiaruanne asub Ladu→ ARUANDED → **Pakendiaruanne**

# <span id="page-2-1"></span>**Üldine**

Pakendiaruanne on aruanne, mille peavad esitama pakendiettevõtjad. Need on nii tootjad kui ka importijad, kes lasevad esmakordselt käibele pakendatud kaupu Eesti turul. Directos saab seadistada pakendiaruande vastavalt valitud taaskasutusorganisatsiooni aruandevormile, et andmed võimalikult lihtsalt esitada.

Pakendiaruandes tuleb deklareerida esmakordselt Eesti turul kättesaadavaks tehtud või turule jäetud pakendimass tonnides (pakendatud kauba, tooraine või omatarbeks kauba sissevedu, pakkematerjali ost ja toodete pakendamine). Eksporti mineva pakendi kogust deklareerima ei pea.

Pakendid jagatakse otstarbe järgi kahte suurde gruppi:

- **müügipakend** esmane pakend, mis on vahetult kauba ümber ja jõuab lõpptarbijani
- **veo- ja rühmapakend** pakend, mida kasutatakse kauba kaitsmiseks, rühmitamiseks ja transportimiseks

Pakendid liigutuvad lisaks otstarbele ka materjali järgi:

- Klaas
- Plast ja kile
- Paber ja kartong/papp
- Metall
- Puit
- Muu

Arvestus käib kõigi nimetatud liikide lõikes. See võib liigituda täpsemaks sõltuvalt hetkel kehtivatest nõuetest. Arvestuse pidamiseks tuleb kaardistada, kuidas ja kustkohast pakendid ettevõttesse jõuavad ning kuidas ja millal need Eesti turule saadetakse. Kõige lihtsam on arvestust pidada sisseostmise järgi ehk kui pakendatud kaup või pakendamismaterjal on ostetud (lattu sisse võetud), see ka aruandesse arvestada. Teine variant on arvestust pidada müügi järgi ehk laost väljastamise järgi. Esimene variant sobib hästi siis, kui kogu maaletoodav pakendatud kaup ja pakend lastakse ringlusesse Eesti turul. Juhul kui see kaup liigub ka Eestist tagasi välja, siis sobib arvestuse pidamine müügi alusel. Samas võib kasutada ka segavarianti ehk osa pakendite kohta peetakse arvestust sissetulekute ja osade kohta väljaminekute alusel.

Pakendiettevõtjal on võimalik esitada aruanne kas kalendrikuu, kvartali, poolaasta või aasta kohta. See sõltub ettevõtte suurusest: suurettevõtted esitavad aruandeid kord kuus, keskmise suurusega ettevõtted kord kvartalis ning väikeettevõtted kord poolaastas või aastas. Tavaliselt pakendiettevõtja sõlmib lepingu mõne taaskasutusorganisatsiooniga, kellele pakendiettevõtjad saavad üle anda oma kaupade pakendi kogumis- ning tagasivõtu- ja taaskasutuskohustused (sh andmete esitamine pakendiregistrile).

## <span id="page-3-0"></span>**Seadistamine**

Selleks, et aruannet oleks võimalik kasutada, tuleb Directos teha alljärgnevad häälestused.

- Luua **Pakendi klassid**, kus määratakse, mis materjali pakendeid kasutatakse
- **Pakendiaruande klassid** seadistuses öelda, mis dokumentidelt info pakendiaruandesse võetakse.
- Täita artiklikaartidel **Pakendid** tabel.

#### <span id="page-3-1"></span>**Pakendi klassid**

```
Pakendi klassid asuvad Seadistused → Üldised seadistused → Pakendi klassid
```
Üldiste seadistuste all paiknevad pakendite klasside ja tüüpide kasutatud kombinatsioonid kajastuvad lõplikus aruandes erinevatel ridadel. See tähendab, et kui vastavates seadistuses on kirjeldatud neli pakendi klassi, on ka aruandes VÄHEMALT kuus rida, aga lõplik ridade arv sõltub sellest, mitme erineva tüübiga pakendeid on kasutatud.

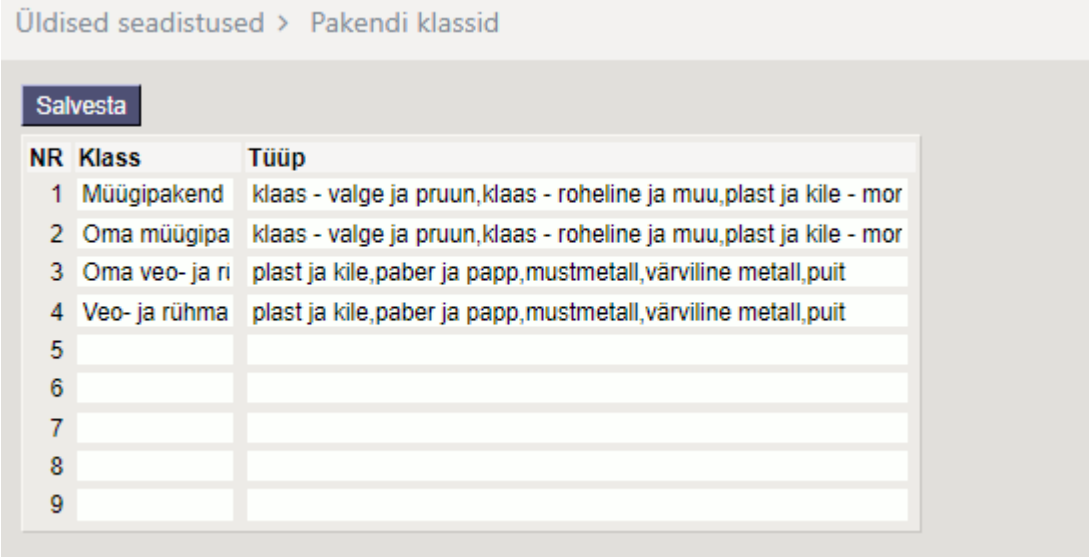

### <span id="page-3-2"></span>**Artikli pakendid**

Pakendite kaalu arvutatakse artiklikaardil Pakendid saki alla lisatud kaalude alusel. Pakendi klass ja tüüp määratakse rippmenüüs antud valikute hulgast ja pakendi kaal sisestatakse väljale Pak.kogus. Vaikimisi kogus on 1. Süsteem arvutab pakendi kaaluks dokumendil oleva koguse, pakendi saki alla lisatud Pak.kogus ja Pakendi kaal korrutise.

▲ Pakendi kaal sisestatakse alati kilogrammides.

Alltoodud näites toob ettevõtja toodet maale. Müügipakend koosneb paberist ja plastist ja seda on soov deklareerida müügi hetkel (read 1 ja 2), maaletoomisel (sissetulekuga) deklareeritakse veo- ja rühmapakendina plast ja puit (read 3 ja 4) ning müügil deklareeritakse veo- ja rühmapakendina plast (rida 5).

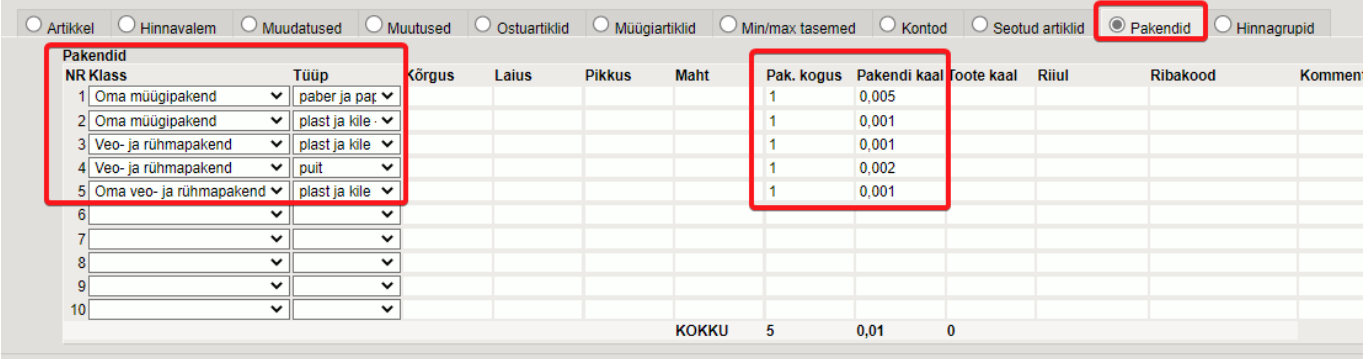

Kui toodet pakendatakse mitmesse sama liiki pakendisse, võib ühel artiklil olla täidetud mitu pakendi rida. Artiklil tuleb täita vaid need pakendid, mida ettevõtja on kohustatud deklareerima. Kui toode ostetakse Eesti ettevõtjalt pakendatuna müügipakendisse, siis seda deklareerib see ettevõtja, kes selle maale tõi ja ringlusesse lasi. Edasimüüja deklareerib ümberpakendamise ja/või veo- ja rühmapakendi.

#### <span id="page-4-0"></span>**Pakendiaruande klassid**

Pakendiaruande klassid asuvad Seadistused → Üldised seadistused → **Pakendi klassid**

Pakendiaruande klassidega määratakse pakendiklasside paiknemine pakendiaruandes. Need seadistused juhivad:

- 1. Milliseid pakendiklasse aruandes kasutatakse
- 2. Millises sektsioonis andmed paiknevad
- 3. Milliste laodokumentide pealt selle klassi info vastavasse aruande sektsiooni leitakse

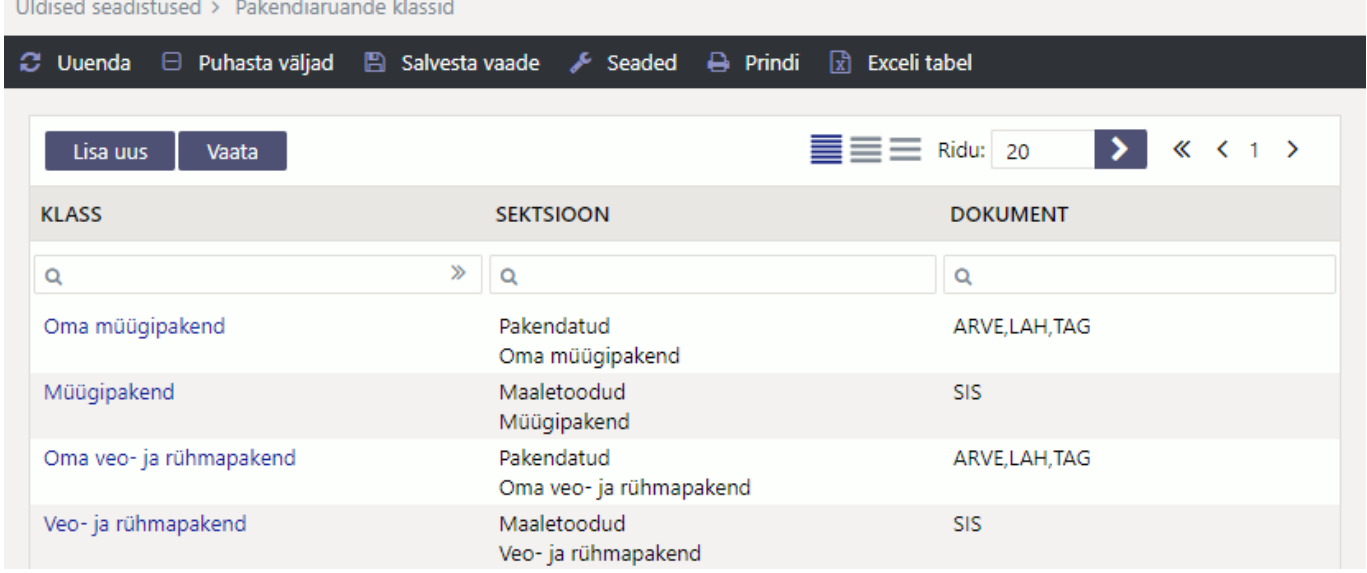

Tulenevalt erinevate ettevõtete spetsiifikast võib tekkida vajadus sektsioone lisada või ka ümber nimetada. Aruande tulemuses näidatakse nii palju erinevaid sektsioone, kui nendes seadistustes esineb Sektsioon tulbas unikaalseid väärtusi.

Tulbas Dokument määratakse komaga eraldatud loetelu artikli ajaloo tehingu tüüpidest, mida antud pakendiklassi ja sektsiooni puhul kasutatakse.

Tehingutüüpide koodid peavad olema samad, mida näitab aruande Artikli ajalugu tulp Tegevus.

- ARVE ladumuutev müügiarve
- HIND lao hinnamuutus
- LAH lähetus
- LIIK laoliikumine
- LINV inventuur
- MAHA mahakandmine
- SIS lao sissetulek
- TAG tagastus
- TOOT tootmistellimus

## <span id="page-5-0"></span>**Aruanne**

Pakendiaruanne asub Ladu→ ARUANDED → **Pakendiaruanne**

Pakendiaruande vaikimisi õigus on SUPER grupi kasutajatel ja soovi korral on võimalik aruande õigus anda ka teistele kasutajagruppidele või kasutajatele.

Aruande vaatamiseks tuleb sisestada tehingute periood. Näitlik tulemus (aruande seadistamisel on kasutatud eelnevate näidete seadistusi):

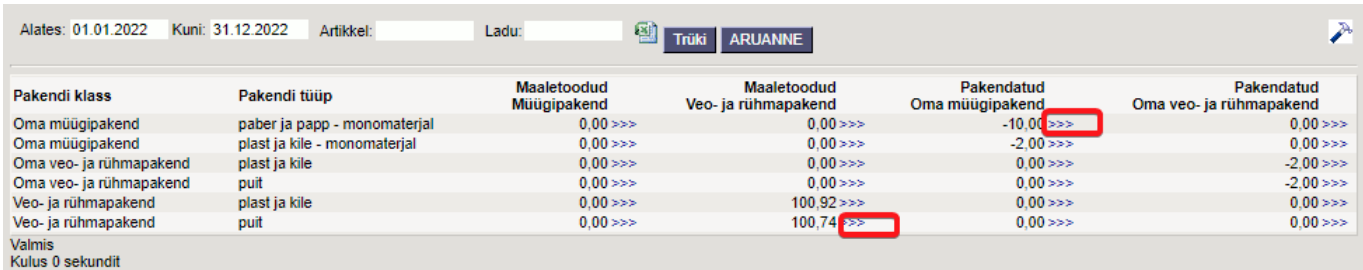

 Aruanne võtab arvesse ladumuutvad seadistustes nimetatud tehingutüübid. Laost väljastatavate dokumendide korral loetakse aruandesse dokumendid, mille **Sihtriik** on EE või see on tühi/valimata. Lattu sissetulevate dokumentide korral kaasatakse aruandesse dokumendid, mille **Sihtriik** ei ole EE või tühi.

Kui aruandes vajutada nooltele siis tekib teine aruanne, kus on näha kuidas number antud aruandesse on tekkinud.

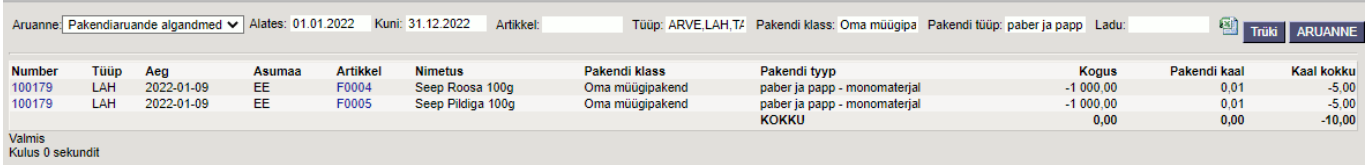

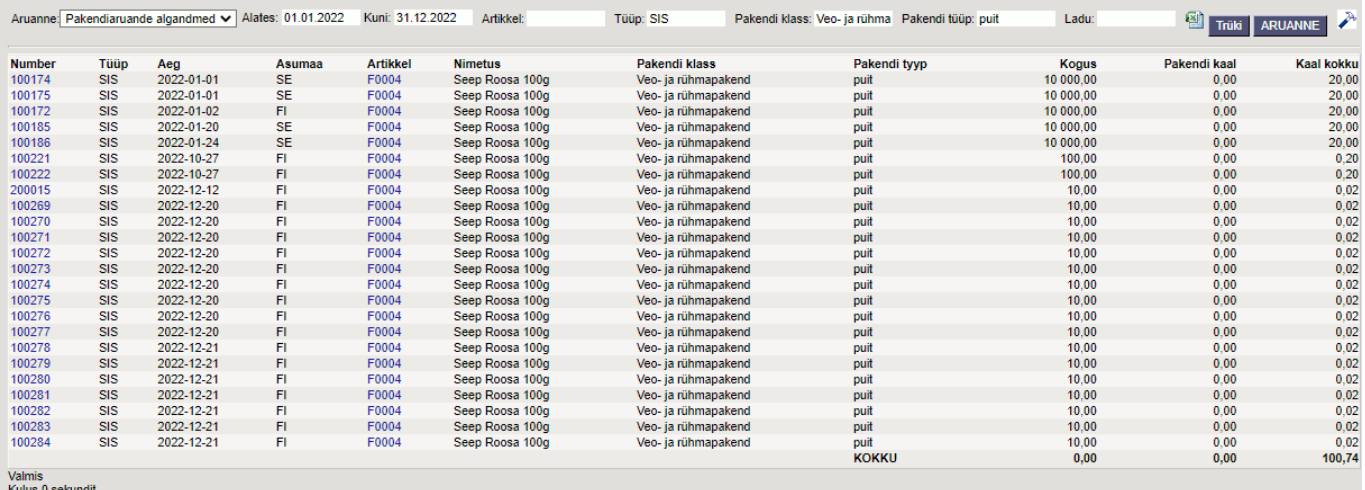

## <span id="page-6-0"></span>**Kasulikke näpunäiteid**

#### <span id="page-6-1"></span>**Pakendite massimport**

Pakendiandmeid saab artiklikaartidele tabelist importida. Imporditav tabel on **Artikli pakendid** ja pakendite impordiks on vaja valida järgmised väljad: Artikkel, Tüüp, Klass, Pak.kogus, Pakendi kaal.

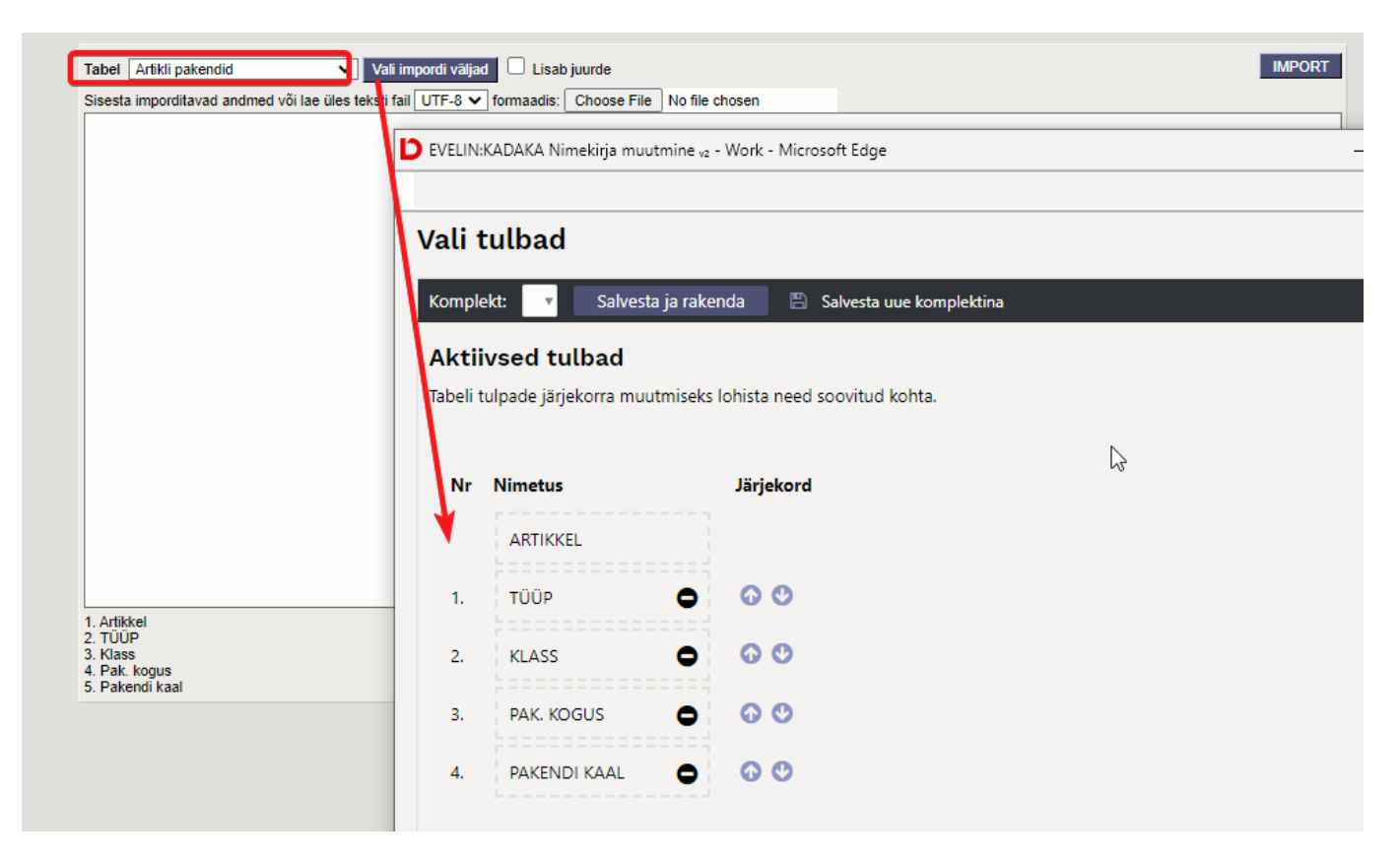

Exceli tabel impordiks:

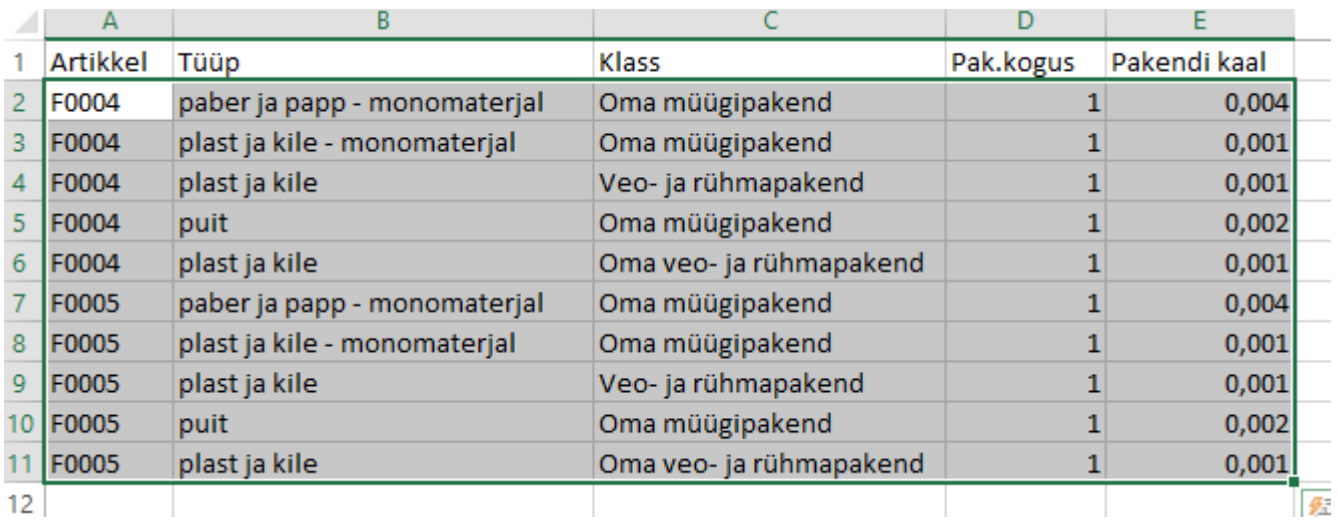

## **Oluline!**

- Linnuke **Lisab juurde** alati lisab imporditava rea(d) olemasolevatele lisaks. Ka siis kui sama klassi ja tüübiga kirje juba eksisteerib.
- Ilma **Lisab juurde** linnukeseta kustutatakse impordil kõik eelnevad read **Pakendid** lehel ja lisatakse imporditud read.
- Pakendiandmete muutumisel on mõistlik kõik read massekspordiga välja võtta, teha tabelis muudatused ja uuesti sisse importida.

### <span id="page-7-0"></span>**Artiklite kogusest mittesõltuvate pakendite kajastamine**

Selliste pakendite, mille kogus ei sõltu otseselt sissetulekutel ja/või lähetustel-arvetel kajastatud artiklite kogusest, kasutatakse kaalu kajastamiseks eraldi artikleid. Üks levinuim sellist tüüpi pakend on puidust euroalus. Näiteks kauba sissevõtmisel euroalusega ei ole võimalik määrata ühe ühiku toote kohta pakendi (euroaluse) kaalu.

Pakendi kaalu kajastamiseks luuakse pakendi kohta eraldi artiklikaart. Sellise pakendi korral, millel on alati sama kaal, võib sisestada pakendi (euroaluse) enda kaalu, aga kui aluseid on erineva kaaluga, siis on mõistlik kaaluks sisestada artiklikaardile 1 ja kaal sisestatakse sissetuleku/väljamineku dokumendile koguse väljale.

Näiteks euroaluse artiklikaart:

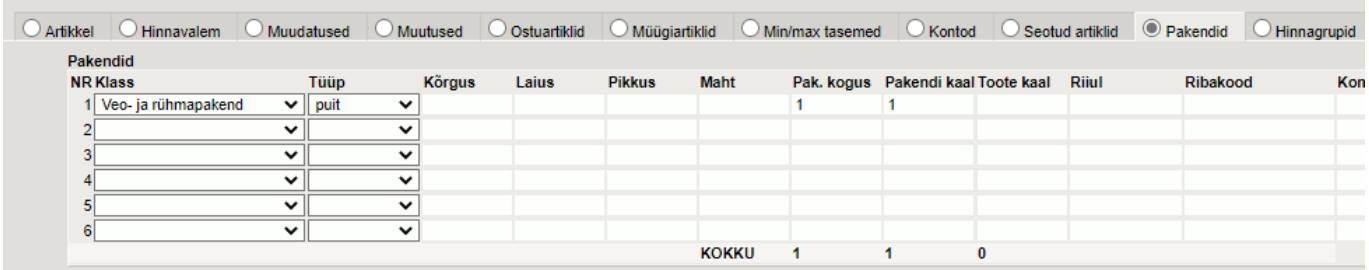

Artikkel peab olema tüübiga Laoartikkel.

Euroaluse kajastamine sissetuleku dokumendil. Kaup saabus ühel euroalusel ja koguse väljale on sisestatud ühe euroaluse kaal:

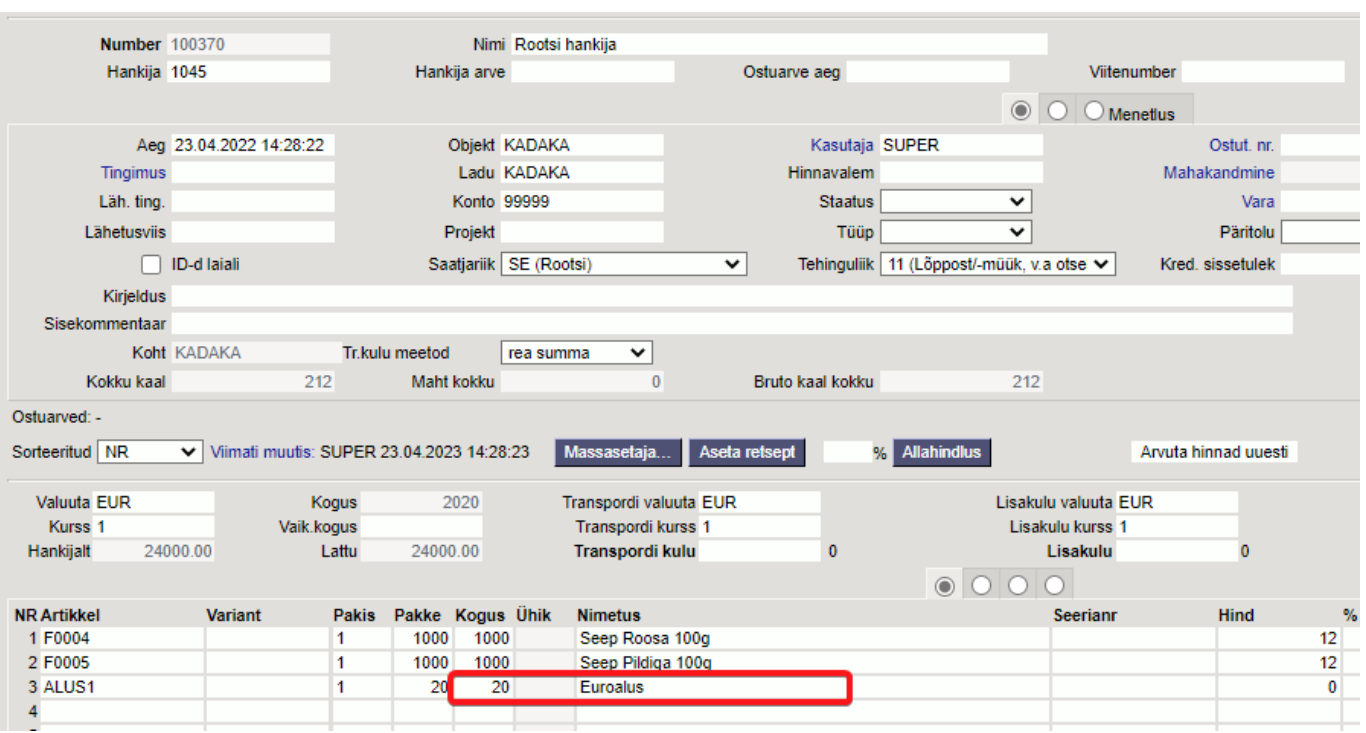

From: <https://wiki.directo.ee/> - **Directo Help**

Permanent link: **<https://wiki.directo.ee/et/pakendiaruanne?rev=1682320417>**

Last update: **2023/04/24 10:13**